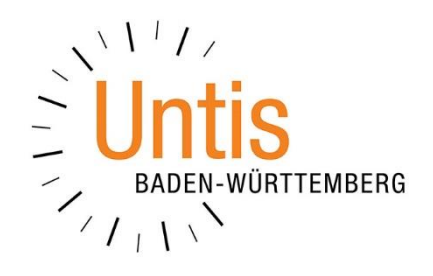

# **Unterrichtsfreie Stunden des Tages**

**(Stand: 07/2018)**

- **Unterrichtsfreie Stunden des Tages einrichten**
	- **Zählung steuern**
	- **Ausgabe sicherstellen**

Bei letzten Schultagen vor den Ferien, Gesamtkonferenzen oder Aktivitäten endet der reguläre Schultag teilweise nach einer gewissen Stunde. Diese Planungssituation sollte in Untis hinterlegt werden, damit z.B. keine Vertretungen in den unterrichtsfreien Stunden aufgeführt werden. Wie Sie diese Planungen durchführen, erläutern wir Ihnen in dieser Dokumentation.

## **1. Vorbereitungen**

Bei den geplanten Schritten greifen Sie stark in den Unterrichtsalltag ein und ungewünschte Änderungen sind nur schwer rückgängig zu machen. Wir empfehlen daher, vorab eine Sicherung des aktuellen Planungszustandes anzulegen. Seit Untis 2018 können Sie dies schnell mit Hilfe der Tastaturkombination STRG + SHIFT + B erledigen. Untis legt damit eine manuelle Sicherung an, die Sie im Verzeichnis der Sicherungsdateien wiederfinden.

## **2. Kalender der Vertretungsplanung**

Die Planung der sog. unterrichtsfreien Stunden des Tages wird im KALENDER DER VERTRETUNGSPLANUNG durchgeführt. Wechseln Sie daher ggf. in den Vertretungsmodus (z.B. mit ALT + V) und öffnen Sie den KALENDER. Diesen können Sie aus dem Kontextmenü öffnen, nachdem Sie einen rechten Mausklick auf den Hintergrund der Vertretungsplanung gemacht haben, oder über das KALENDERSYMBOL in der Symbolleiste der Vertretungsplanung (siehe Abbildung 1 – roter Rahmen).

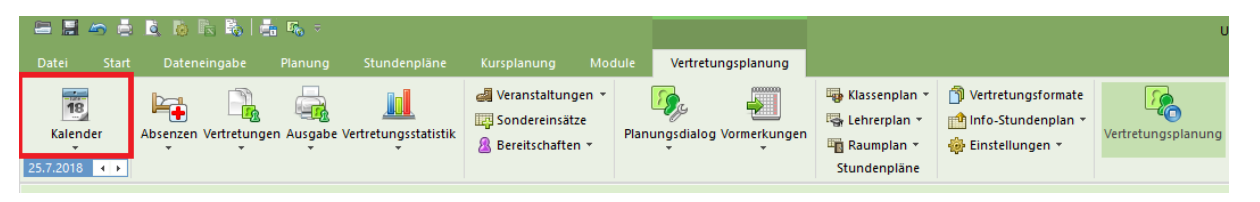

**Abbildung 1 – Symbolleiste der Vertretungsplanung mit der Schaltfläche KAL E N D E R**

Der KALENDER DER VER-TRTUNGSPLANUNG ist prinzipiell in zwei Teile untergliedert. Während der obere Bereich eine Übersicht über die Tage der Woche bietet, haben Sie im unteren Bereich die Möglichkeit, TAGESTEXTE zu hinterlegen, oder den KALENDERTAG zu bearbeiten.

| Kalenderwoche |                                                                                       | 30             |              | 23.07.2018     | $\overline{B}$<br>$\checkmark$ |              |                                                    |              |              |              |              |  |
|---------------|---------------------------------------------------------------------------------------|----------------|--------------|----------------|--------------------------------|--------------|----------------------------------------------------|--------------|--------------|--------------|--------------|--|
| Datum         | Tag                                                                                   | . Vertr.       | Offen        | Abw.Kl. Freis. |                                |              | Bl.Räun Raum-V Offen (F Tageste Koll, Lel Koll, Rä |              |              |              |              |  |
| 23.7.         | Mo                                                                                    | $\mathbf{0}$   | $\mathbf{0}$ | 0              | 0                              | $\mathbf{0}$ | $\mathbf{0}$                                       | $\mathbf{0}$ | 0            | 0            | 0            |  |
| 24.7.         | Di                                                                                    | $\Omega$       | $\Omega$     | 0              | 0                              | 0            | $\Omega$                                           | $\Omega$     | 0            | 0            | 0            |  |
| 25.7          | Mi                                                                                    | 18             | $\mathbf{0}$ | $\mathbf{0}$   | $\mathbf{0}$                   | $\mathbf{0}$ | $\mathbf{0}$                                       | $\mathbf{0}$ | $\mathbf{0}$ | $\mathbf{0}$ | $\mathbf{0}$ |  |
| 26.7.         | Do                                                                                    |                |              |                |                                |              |                                                    |              |              |              |              |  |
| 27.7.         | Fr.                                                                                   |                |              |                |                                |              |                                                    |              |              |              |              |  |
| 28.7.         | Sa                                                                                    |                |              |                |                                |              |                                                    |              |              |              |              |  |
| 29.7.         | So.                                                                                   |                |              |                |                                |              |                                                    |              |              |              |              |  |
| ∢             | Mittwoch 25.7.2018<br>(C) Normaler Schultag<br>◯ Feiertag<br><b>O</b> Unterrichtsfrei | Tagestexte (0) |              | Kalendertag    | Kein Grund                     |              |                                                    | Þ            |              |              |              |  |
|               | Nur diese Stunden unterrichtsfrei                                                     |                |              |                |                                |              |                                                    |              |              |              |              |  |
|               | <b>Notiz</b>                                                                          |                |              |                |                                |              |                                                    |              |              |              |              |  |

**Abbildung 2 – Der Kalender der Vertretungsplanung** 

#### **3. Nur diese Stunden unterrichtsfrei**

Auf dem Reiter KALENDERTAG nutzen Sie die Option NUR DIESE STUNDEN UNTER-RICHTSFREI (siehe Abbildung 3 – roter Rahmen).

**HINWEIS:** Wichtig ist, dass Sie zuvor den richtigen Tag ausgewählt haben, für den Sie die Planung durchführen möchten!

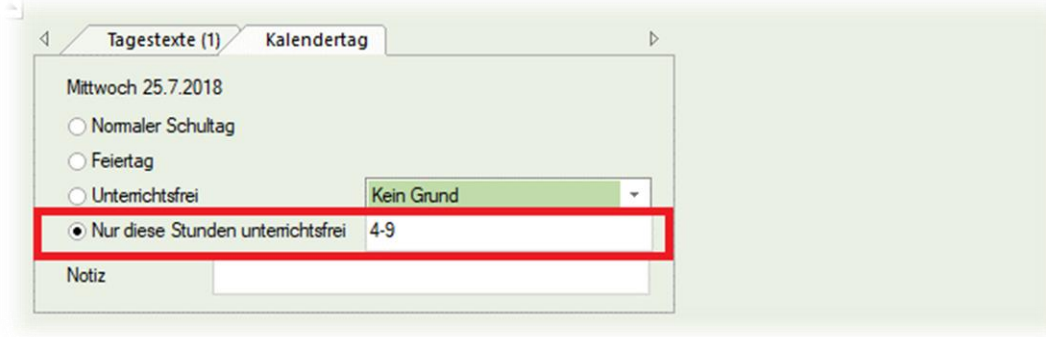

**Abbildung 3 – Kalender der Vertretungsplanung und eingetragenen unterrichtsfreien Stunden**

Nachdem Sie den korrekten Tag in der oberen Hälfte des Kalenders ausgewählt haben, aktivieren Sie auf der Karteikarte KALENDERTAG die Option NUR DIESE STUN-DEN UNTERRICHTSFREI. Rechts neben der Option wird im Anschluss das Feld editierbar, um die gewünschten Stunden einzutragen. In Abbildung 3 sind die Stunden 4- 9 eingetragen (siehe Abbildung 3 – roter Rahmen).

Die Eintragung der unterrichtsfreien Stunden erfolgt in der Form VON – BIS. Sie tragen demnach also die erste freie Stunde und die letzte freie Stunde ein. In dem o.g. Beispiel ist also Regelunterricht bis zur dritten Stunde einschließlich, danach ist der komplette restliche Tag unterrichtsfrei, da an der Schule der Regelunterricht an dem ausgewählten Tag mit insgesamt neun Stunden stattgefunden hätte.

Verlassen Sie anschließend die Eintragung mit einem Klick in ein anderes Feld oder mit Hilfe der TAB-Taste. Untis zeigt anschließend eine Sicherheitsabfrage an, in welcher Sie mit der Schaltfläche JA die unterrichtsfreien Stunden des Tages bestätigen müssen.

Beachten Sie hier bitte noch einmal, dass es wichtig ist, zuvor den richtigen Tag ausgewählt zu haben, an welchem die Stunden eingerichtet werden sollen. Haben Sie den falschen Tag

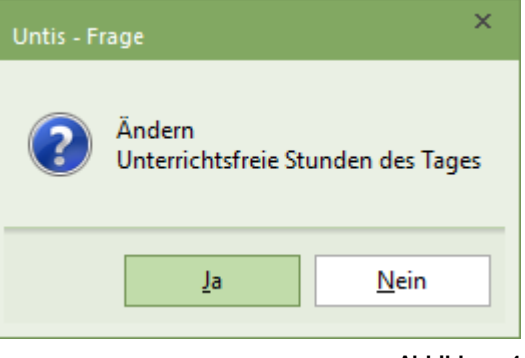

**Abbildung 4**

ausgewählt, würden jetzt alle Stunden dieses Tages ab der ersten freien Stunde des Tages abgeschnitten. Bereits geregelte Vertretungen wären unwiderruflich verloren und müssten durch die Sicherungsdatei wiederhergestellt werden.

Ist die Änderung an dem ausgewählten Tag korrekt, wird der Unterrichtstag nach der dritten Stunde (im o.g. Beispiel) enden. Vertretungen, die durch Absenzen ab der vierten Stunde auftreten würden, werden nicht mehr angezeigt.

### **4. Zählung und Ausgabe steuern**

Um einen Einfluss auf die Zählung und Statistik der unterrichtsfreien Stunden zu erhalten, können Sie auf der Karteikarte KALENDERTAG des Kalenders noch einen GRUND hinterlegen. Dieser wird aus der Liste der ABSENZGRÜNDE ausgewählt.

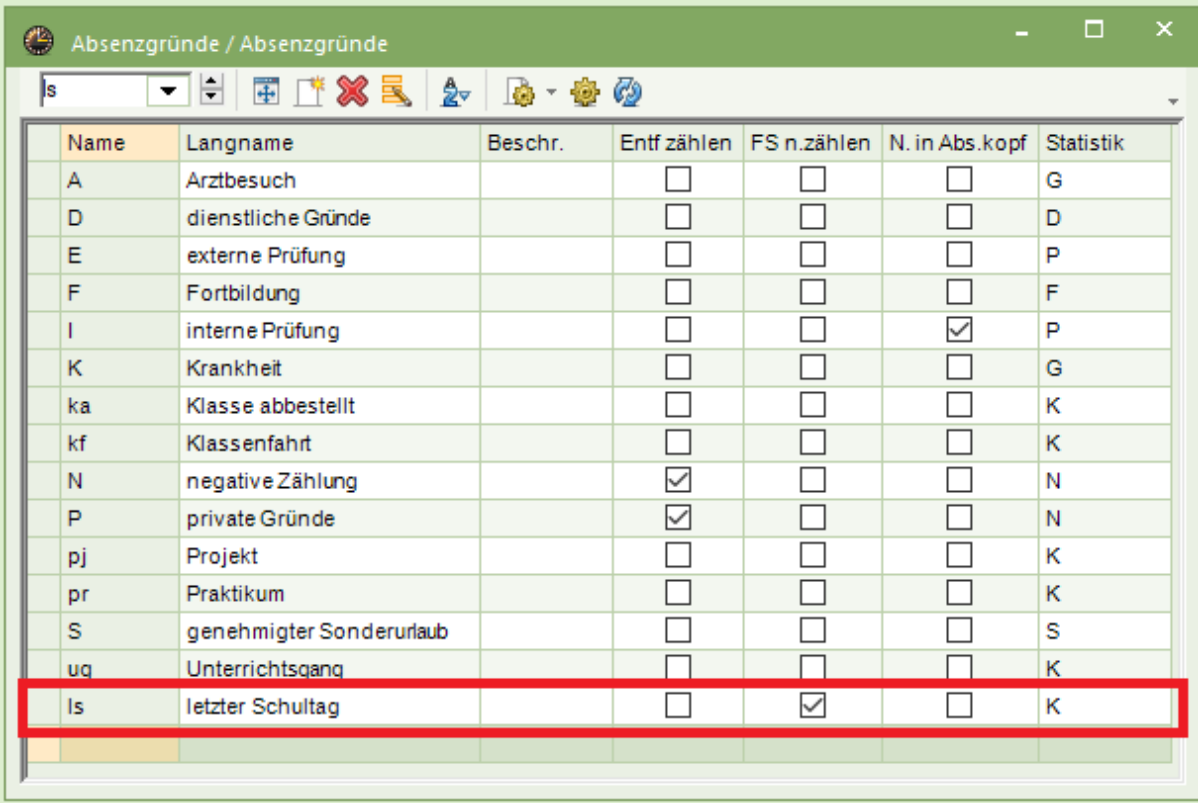

**Abbildung 5 – Das Fenster Absenzgründen mit exemplarischen Absenzgründen**

In der Symbolleiste der Vertretungsplanung finden Sie unterhalb des Symbols ABSEN-ZEN den Eintrag ABSENZGRÜNDE. Hier findet die Definition der Absenzgründe statt. Im Beispiel der Abbildung 5 ist der Absenzgrund LS – LETZTER SCHULTAG definiert, welcher die Option FS N. ZÄHLEN, für Freisetzung nicht zählen aktiviert bekommen hat. Dadurch wird gesteuert, dass die unterrichtsfreien Stunden des Tages für die betroffenen Lehrkräfte nicht negativ gezählt werden.

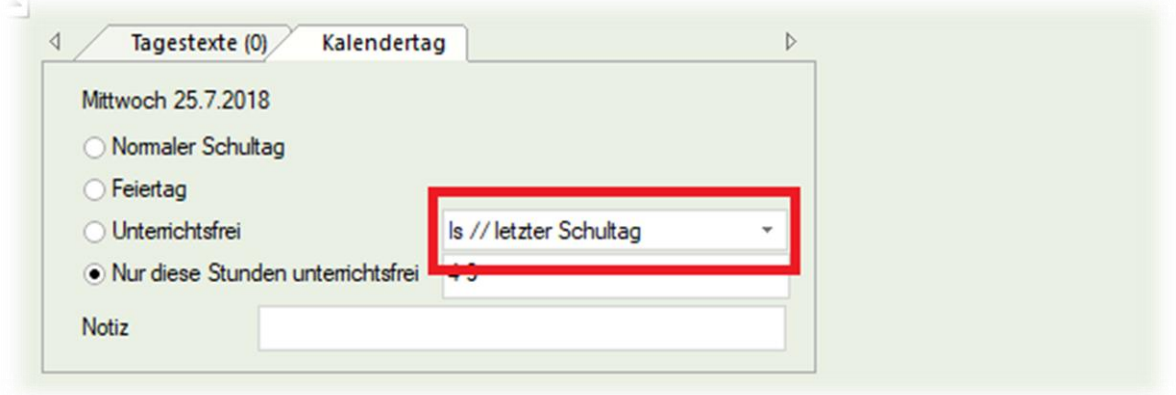

**Abbildung 6 – Der Grund ls – letzter Schultag wurde für die unterrichtsfreien Stunden hinterlegt**

In Abbildung 6 wurde der gewünschte Grund für die unterrichtsfreien Stunden des Tages hinterlegt und somit die korrekte Zählung sichergestellt.

Für die Ausgabe ist dadurch ebenfalls ein Vorteil geschaffen worden. Natürlich werden die unterrichtsfreien Stunden des Tages auf den Vertretungsplänen kommuniziert. Diese Ausgabe wird durch den eingetragenen Grund ergänzt, so dass ersichtlich wird, warum die unterrichtsfreien Stunden geplant wurden (siehe Abbildung 7).

| Vertretungen für Klassen am 25.7. / Mittwoch Woche-B                                                                               |  |
|----------------------------------------------------------------------------------------------------|--|
| Wir wünschen schöne und erholsamen Ferien!                                                                                         |  |
| Unterrichtsfrei: 4-9 Std. (letzter Schultag)                                                                                       |  |
| Abwesende Lehrer: AlGö, BuKa, FoLi, HaDe, MoAl<br>Betroffene Lehrer: BaJe, MoJi, MoSt, PlRo, ReLo, RiKe<br>Hinweise &<br>abwesende |  |
| Std. Lehrkraft Vertreter Raum Fach Art<br>Bemerkungen<br><b>08A</b>                                                                |  |
| AIGO<br>BaJe<br>$SP-1$ $SP$<br>Statt-                                                                                              |  |
| nnn                                                                                                    |  |

**Abbildung 7 – Die Ausgabe der Vertretungsliste mit der Information zu den unterrichtsfreien Stunden**

#### **5. Ein Hinweis zum Abschluss**

Die unterrichtsfreien Stunden des Tages sorgen dafür, dass der komplette Unterricht in dem eingetragenen Stunden-Bereich nicht stattfindet. Hier können keine Ausnahmen gebildet werden!

Soll beispielsweise in dem unterrichtsfreien Bereich noch ein Sportkurs oder ein Betreuungsangebot stattfinden, ist dies nicht mehr planbar!

Wenn Sie also nicht den kompletten Schulbetrieb ruhen lassen können, dann sollten Sie alle betroffenen Klassen, also Klassen, deren Unterricht nicht stattfindet, gesammelt in eine Veranstaltung eintragen. So haben Sie noch die Stunden im Zeitraster verfügbar, um Ausnahmen planen zu können.